Para visualizar este e-mail no navegador, clique aqui

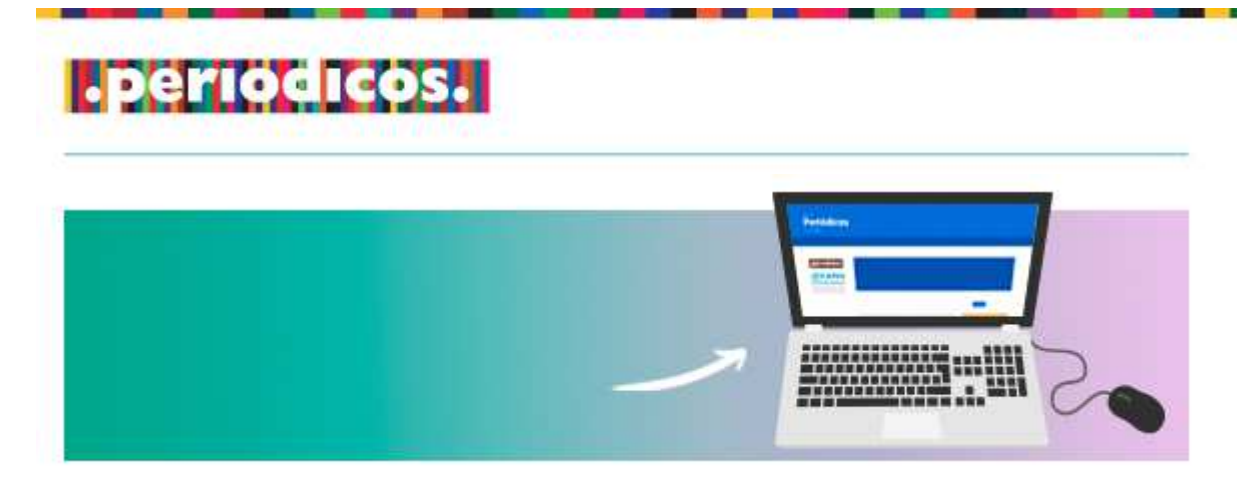

O Portal de Periódicos da Coordenação de Aperfeiçoamento de Pessoal de Nível Superior (Capes) está com inscrições abertas para os treinamentos online de 2017.

Os cursos virtuais são um modo rápido, fácil e gratuito de se capacitar para uso das ferramentas da

biblioteca virtual.

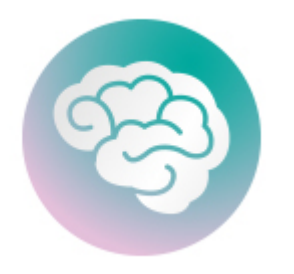

Os treinamentos são divididos por áreas do conhecimento

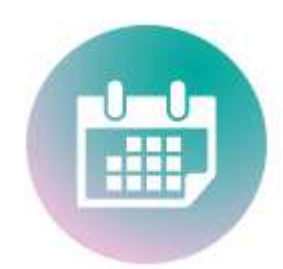

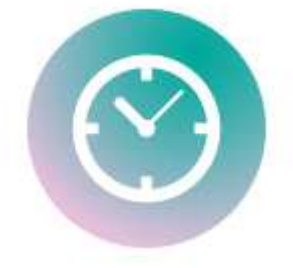

Cada sessão tem carga horária de três horas

## Veja como é fácil se inscrever:

ocorrem de segunda a sextafeira, em horários variados

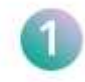

Digite no navegador o endereço www.periodicos.capes.gov.br

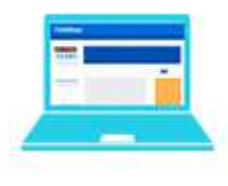

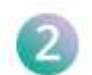

Entre no "Meu Espaço" (localizado no menu superior do site)

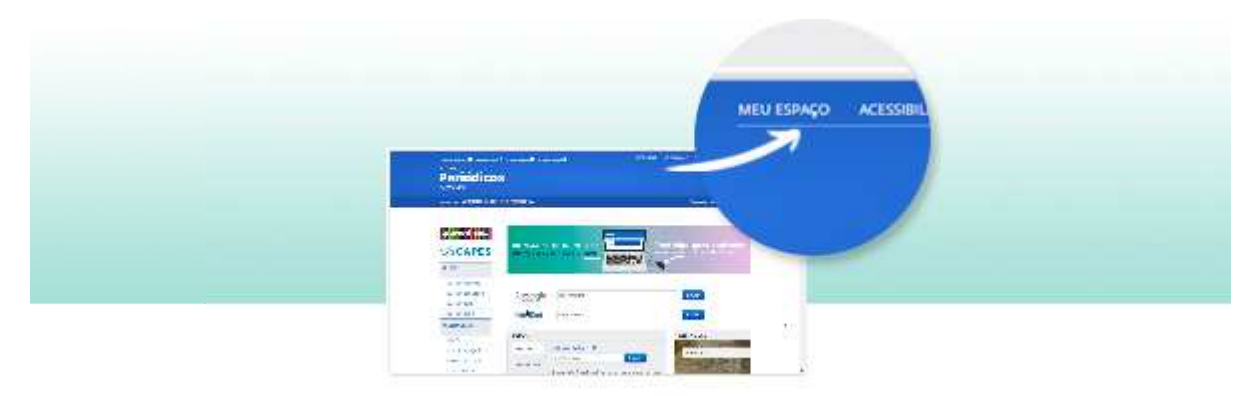

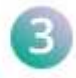

Faça login no "Meu Espaço", inserindo seu nome de usuário e senha

## Observação:

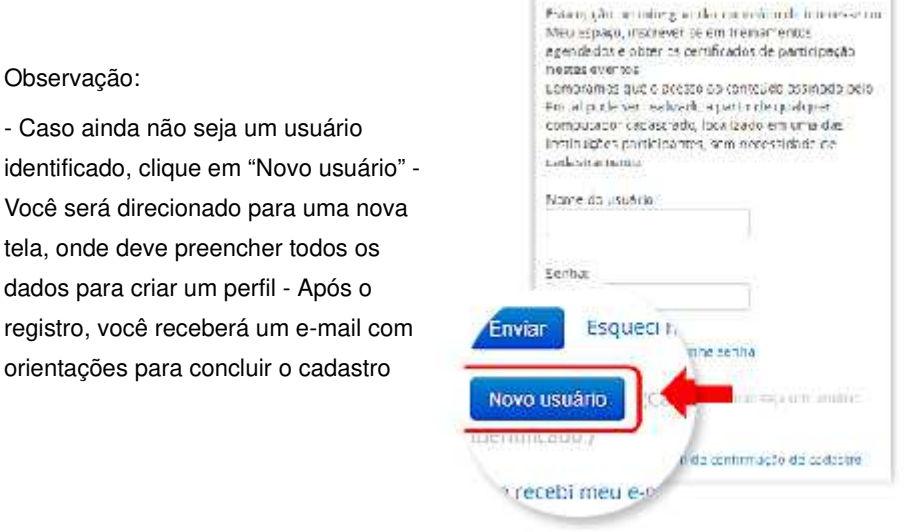

Meu espaço

4

Após fazer o login, sua identificação aparecerá na parte superior do site

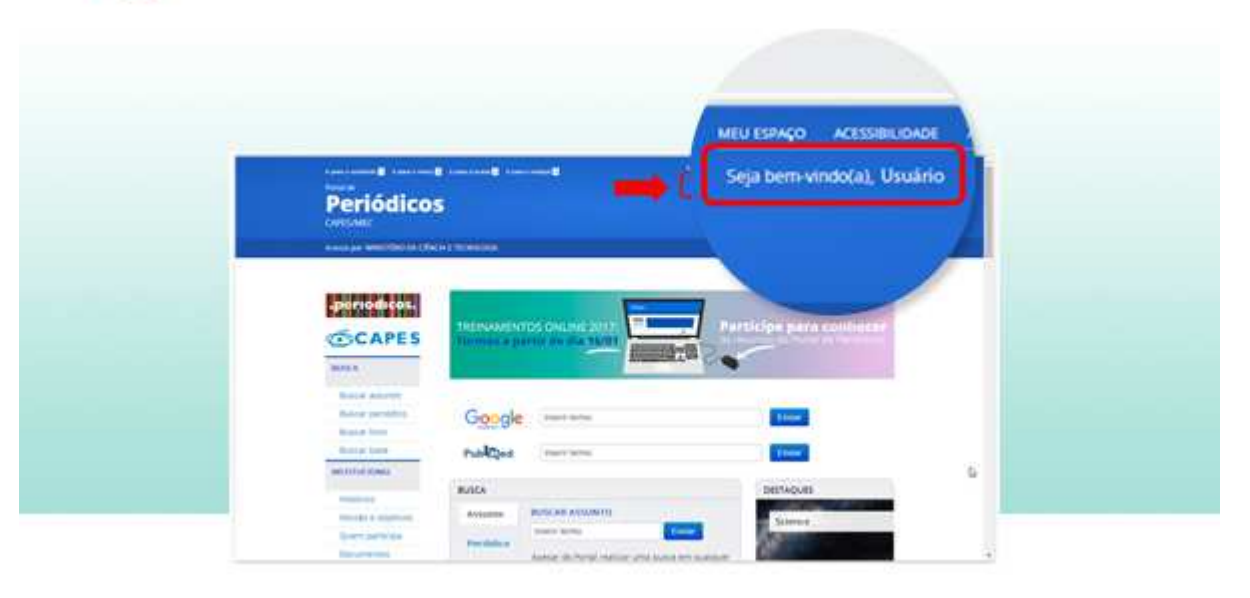

Clique no banner da página inicial ou diretamente na área "Treinamentos" para visualizar o cronograma de turmas disponíveis

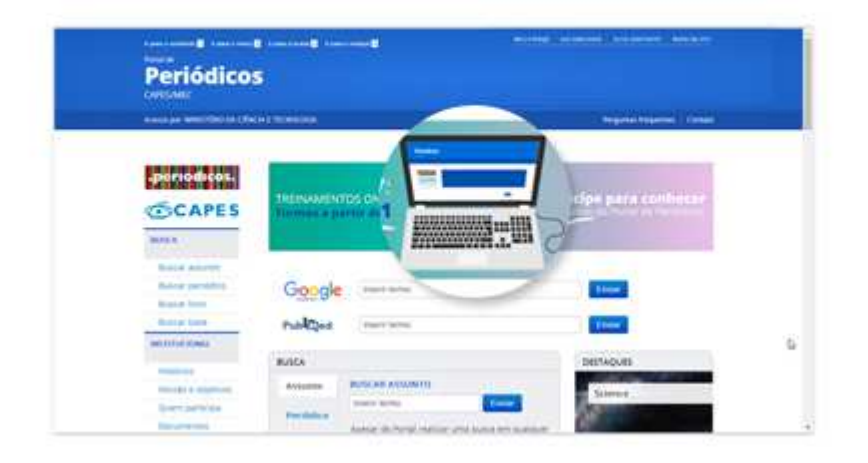

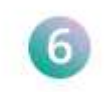

Escolha a área do conhecimento que se encaixa melhor no seu perfil e a data de sua preferência. Clique, então, em "Solicitar inscrição"

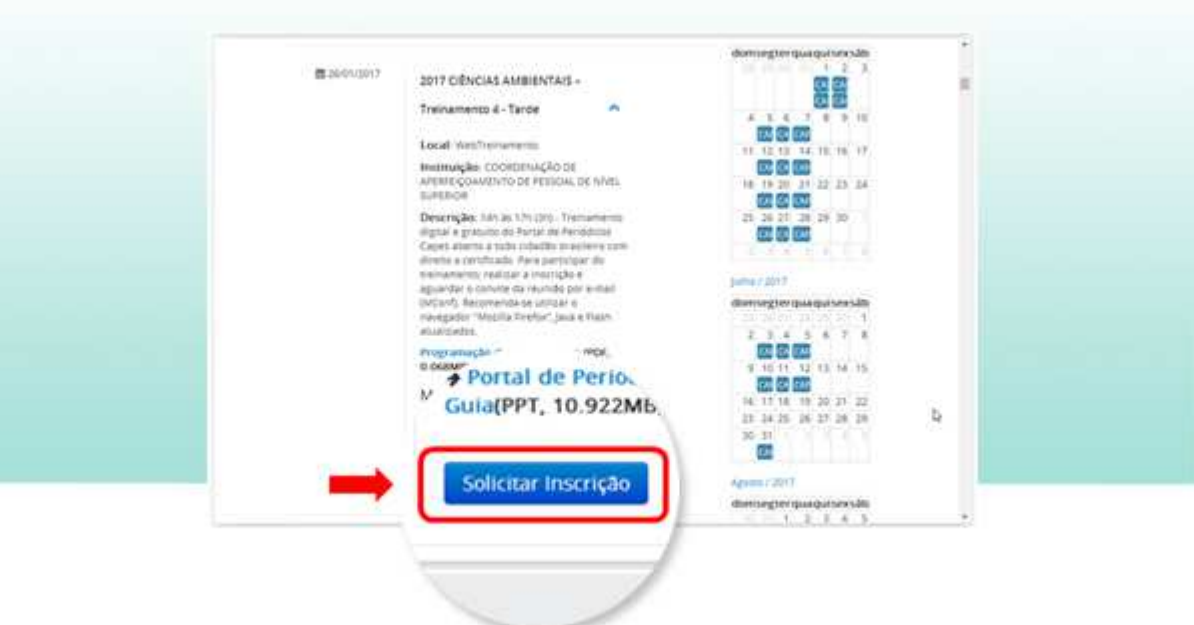

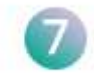

Aparecerá uma tela para concretizar a inscrição no treinamento. É importante clicar em "sim" para confirmar a matrícula na turma indicada

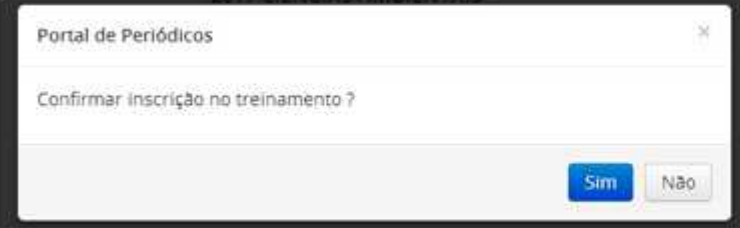

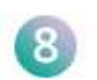

Você receberá no e-mail cadastrado as orientações para entrar na sala virtual do MConf na data selecionada.

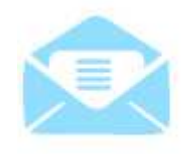

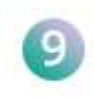

Após o curso, o certificado de participação ficará disponível na área de Treinamentos, em "Meus certificados". Não se esqueça: para visualizar o certificado, é necessário realizar login no "Meu Espaço"

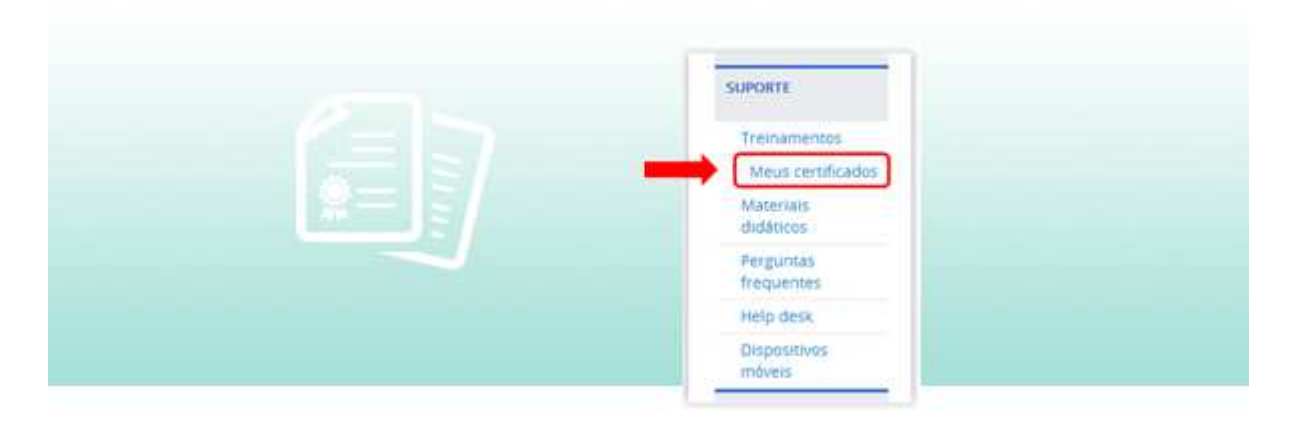

Em caso de dúvidas ou outras informações, entre em contato com a equipe do Portal de Periódicos pelo e-mail treinamento.periodicos@capes.gov.br.

> Esperamos que você aproveite ao máximo os recursos oferecidos pela biblioteca virtual da Capes.

Bom curso!

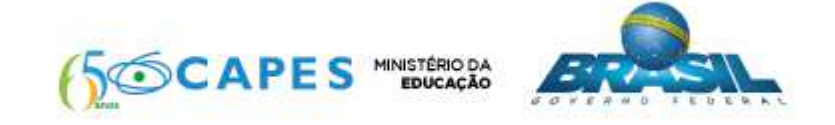

Se você não deseja mais receber nossos e-mails, clique aqui.

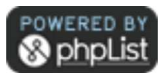